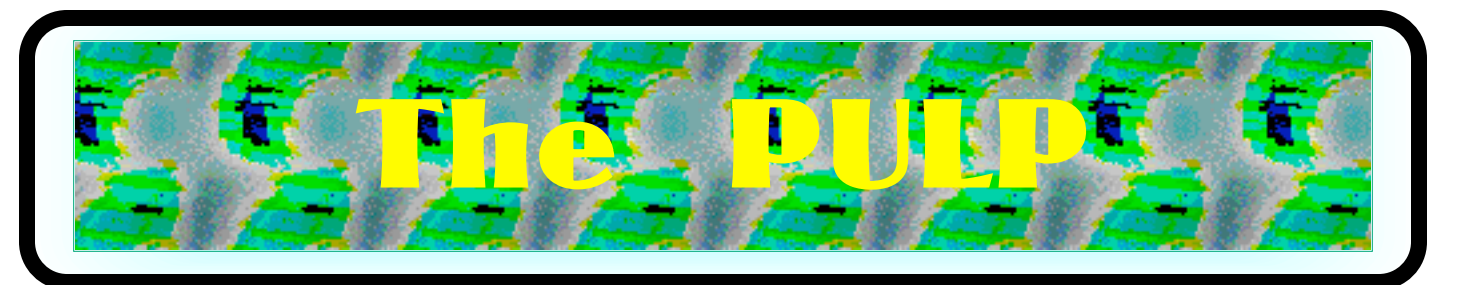

# HUGE this month:

## General Meeting: June 18th

Mac/PC Toolkit

See you there!

**New Location !!!!!** 

# Knights of Columbus 2533 Main Street, Glastonbury, CT

Q&A Session: 7:00PM–7:30PM Meeting starts at: 7:30PM

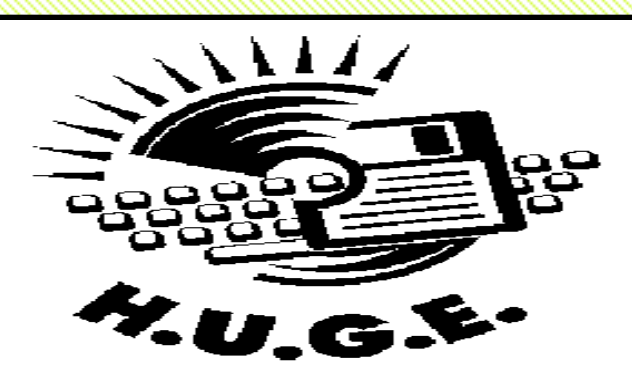

### **Contents:**

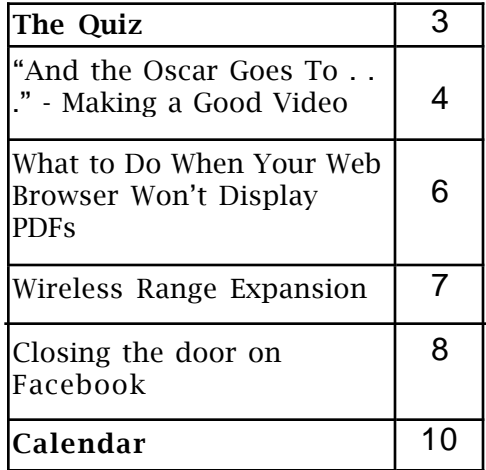

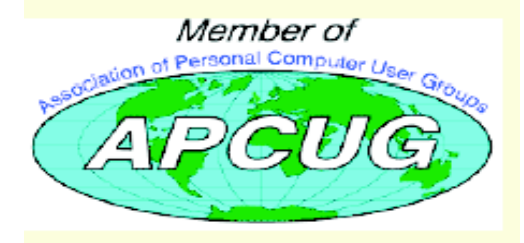

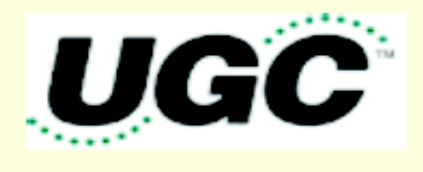

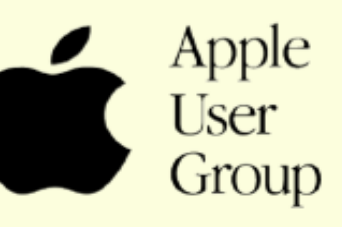

# Newsletter of the Hartford User Group Exchange June, 2013

The **PULP** is published monthly by and for members of the Hartford User Group Exchange, Inc. (**HUGE**). **HUGE** is a nonprofit organization whose aim is to provide an exchange of information between users of personal computers. The **PULP** is not in any way affiliated with any computer manufacturer or software company. Original, uncopyrighted articles appearing in the **PULP** may be reproduced without prior permission by other nonprofit groups. Please give credit to the author and the **PULP**, and send a copy to **HUGE**. The opinions and views herein are those of the authors and not necessarily those of **HUGE**. Damages caused by use or abuse of information appearing in the **PULP** are the sole responsibility of the user of the information. We reserve the right to edit or reject any articles submitted for publication in the **PULP**. Trademarks used in this publication belong to the respective owners of those trademarks.

MEETING LOCATION Knights of Columbus 2533 Main Street Glastonbury, CT

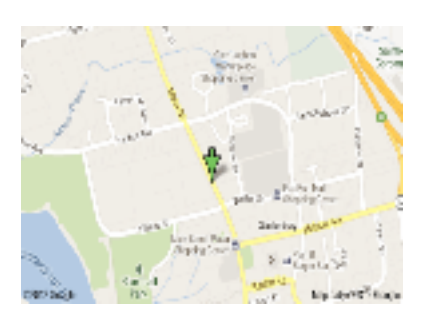

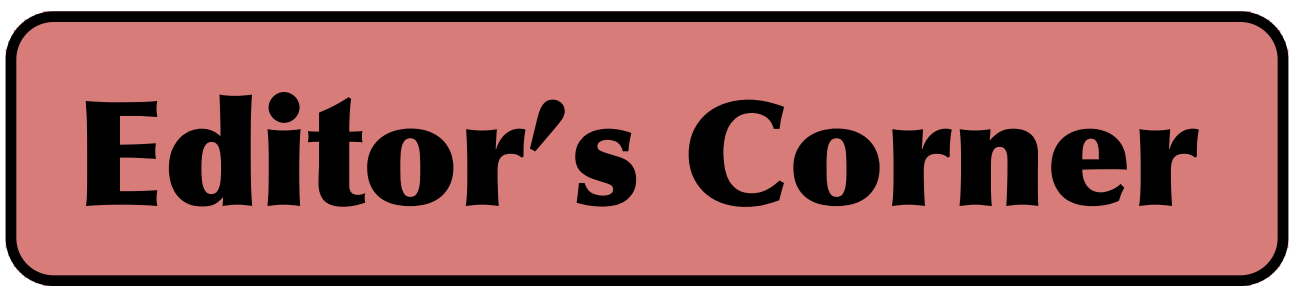

Thanks Pat for the instruction in using the command line.

In June I'll talk and show some of the tools (hammers, wrenches, mallets, screwdrivers, etc. & software) needed to keep your Mac/PC in A-one condition and/or troubleshoot and fix it should it not be in A-one condition.

In the news: NASA has been reading and watching Star Trek again. The have a contractor busy building a 3D printer capable of printing food. So how far is the replicator? The first order is for pizza. The demo was a chocolate bar.

Researchers at the University of Illinois at Urbana-Champaign have developed a cradle and app for the iPhone that turns it into a mobile biosensor or in layman's terms, a medical tricorder. Expected to cost about \$200. Here's a link to the video --

http://illinois.edu/here\_now/videos.html?destinationID=mbPAk SfY5U6szjNeqq6ZFw&contentID=FY52RB3PkE6tM-JbHXwhTQ&pageIndex=1&pageSize=10

Elsewhere, researchers have built (and others confirmed) a cold fusion reactor. The tested cold fusion device has roughly 10,000 times the energy density and 1,000 times the power density of gasoline.

A working Apple I was sold at auction on May 25th for somewhere around \$650,000. It cost \$666.66 in 1976. Also sold was a Lisa (\$41,000), an Apple II (\$5,700), and a MITS Altair (\$11,000). What old tech do you have in your basement?

Dell is working on a thumb-sized PC called Project Ophelia. It is the size of a USB stick, and should start shipping in July for around \$100. It is an Androidbased device that plugs into an HDMI port to run applications or access files stored remotely. It will have Wi-Fi and Bluetooth capabilities and is aimed at users who do most of their computing on the Web.

Last month I reported that NASA had launched smartphones into orbit to test as satellites. This month I get to report that they're earning their keep. They've started using them to do what we do, take pictures of earth.

The NSA has recently declassified their secrets for searching on the internet. Here's the link to the document.

cont on pg. 9

Here is the appropriate copyright citation and a link to the full text. articles from "Tidbits"

http://creativecommons.org/licenses/by-nc-nd/3.0/

# A Little Computer Quiz

by Stuart Rabinowitz

The trivia and minutiae of the computer related world. The answers will appear next month or you can submit an answer sheet at the General Meeting. Good Luck.

1 I know that very few of us have VHS machines left, but they were popular at one time. In fact some companies used them as a platform for games. What was the first board game that got adapted to run on/with a VCR?

2 When was it released?

3 What was the most successful of the genre?

4 On a semi-personal level, CompTIA recently celebrated the 20th anniversary of the A+ exam (PC technician). How many exams were taken 20 years ago (1993)?

5 Early in the month of May Linkedin celebrated its 10th anniversary. What other social media company got started in 2003?

Answers to May, 2013 Quiz

I was reminded of some old movies in which a computer had a major part as a character. BTW, one of the answers is not HAL 9000 or Matrix.

1 There were 2 computers that plotted to take over the world in this 1970 movie, named after one of them. Can you name the movie?

 A Colossus: The Forbin Project (1970) The other computer was Guardian.

2 What movie featured the Master Control Program? A Tron

3 Joshua was in what movie? A Wargames. Actually Joshua was the backdoor into the WOPR computer

4 What movie featured the grid? A Tron: Legacy

5 One movie had a computer named Deep Thought, which one?

 A The Hitchhiker's Guide to the Galaxy, and the answer is 42.

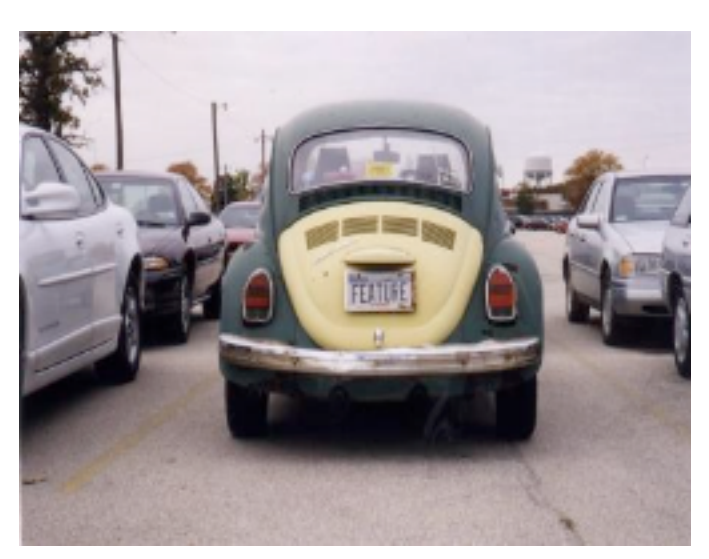

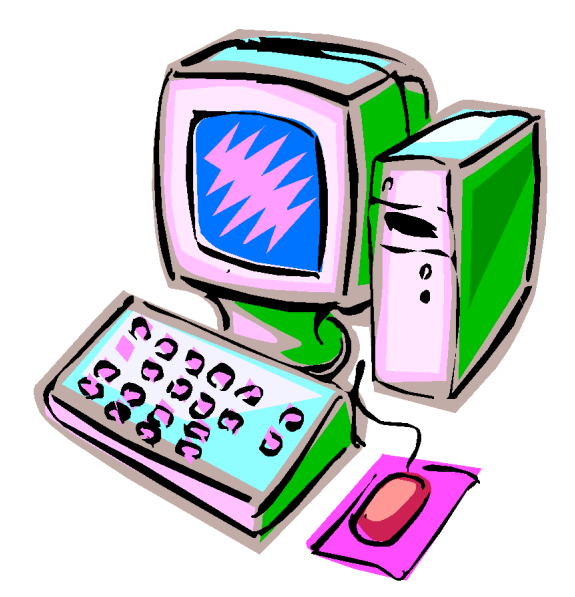

VOLUME 32 ISSUE 6 Page 3

"And the Oscar Goes To . . ." - Making a Good Video By Greg Skalka, President, Under the Computer Hood User Group, CA April 2012 issue, Drive Light www.uchug.org president (at) uchug.org

I've discovered it is a lot harder to make a good video than it is to take a good photograph. It is definitely a lot more work.

For the most part, the majority of the effort involved in taking a good photograph occurs before the picture is taken. While some augmentation and enhancement can occur after the exposure, through the marvels of digital photo editing, much of the merit of a photo comes from basics like subject, composition, focus and lighting. While photo editing software can enhance a photo, perhaps making a good picture great, it can only go so far in fixing a poor photograph.

In making a great video, once you have captured the action, your work typically has only begun. In spite of all the star-centric hoopla surrounding the Academy Awards, have you ever noticed that the majority of the awards don't go to performers, but to creators.

There are only a few categories of awards given to actors and actresses. The majority go to writers, directors, film editors, cinematographers and designers of sound, sets, costumes and effects. In a lot of movies made today, most of the work is done after the filming is over. The difference between raw footage and polished final product is much greater for video than for still photography, indicative of the amount of post processing work usually required. As with photography, however, it is still hard to turn poor exposures into a good final product.

I got my first still camera in 3rd grade, taking black and white film photos. In the 40-something years since, I learned to take decent photos (at least by my standards) using mostly slide film, where there was no chance for corrections after the exposure. I've had a digital camera for eleven years, but still don't typically edit or enhance my pictures after taking them. I've spent more time making digital corrections on the slides I have digitized, to fix the effects of film aging and imperfections, than on any of my recent digital photos.

Growing up, my family never had a movie camera. A neighbor friend my age got access to their family's old 8 mm movie camera, and he and I made a two-reel epic titled "The History of Aviation". Through careful planning and filming, we came up with a pretty impressive movie for a couple of grade school kids, though we probably destroyed most of our collections of model airplanes in the process (in addition to scorching the underside of his family's metal patio cover during our "reenactment" of the dropping of the atomic bomb on Hiroshima). I'd love to see that film again, if it still exists.

When my wife and I had kids of our own, my in-laws gave us one of the early shouldermounted video cameras (it was so big and heavy, you had to rest it on your shoulder), which recorded directly on VHS tape cartridges.

It recorded some of the early moments in our children's lives, but being analog tape, the results were of mixed quality and could not be edited. We still have some of those 20-yearold tapes around (we should digitize them), but unfortunately I think a few were taped over at some time in the past. Later, we bought a smaller handheld camcorder, which used the smaller VHS-C tapes and was more convenient to take on family outings. These too would not be editable unless digitized.

My very first digital camera had a primitive video capture capability of 320 x 240 with no audio, which was about half the 704 x 480 equivalent resolution of the camcorder NTSC video, but was much more convenient to carry. It still resulted in only video snippets of our lives being captured. Even after graduating in 2007 to a new digital camera with 640 x 480 video and sound, I only shot occasional video clips, and never tried to find away to edit and combine them into a coherent video feature.

For my birthday late last year, my wife surprised me with a Panasonic SD40 HD video camcorder. It records HD video (1920 x 1080) in the AVCHD (Advanced Video

VOLUME 32 ISSUE 6 Page 4

Coding High Definition) file format. Depending on the card size, it can store hours of video on an internal SDHC memory card.

One of the first things I learned about shooting HD video with this camcorder is that I'm going to need more hard drives. I think I shoot a lot of digital photos, sometimes hundreds per month. Using my 12 Megapixel camera, this averages 5 MB per photo,

I'm generating around 0.5 GB of new photos per month (assuming 100 photos), or 6 GB per year. I first used my new camcorder in earnest during family festivities on Christmas Day, and managed to fill up the 8 GB SD card that came with the camcorder that day.

If I hold my filming down to 16 GB of video per month, that means I'll generate nearly 200 GB of video data every year. How am I going to store it all?

The second thing I learned about shooting HD video is that not every computer can easily play it. I normally use my XP laptop PC to copy my still photos from memory cards to hard drive and to view them, so I plugged in the SDHC card from the camcorder. Unfortunately, I could not view the .MTS AVCHD video files with any program on that computer. When I put the SD card in my wife's new Windows 7 laptop, I was able to play the files with Media Player. Score another one for Windows 7.

To make the 45 minute video on computer upgrading that was shown at our meeting last month, I started by shooting 51 video segments, totaling 5.7 GB. These included the introductions and descriptions I gave, the scenes of dis-assembly and modification of the computer, and the screen shots of the computer showing the results. A tripod proved essential in filming the scenes where I was talking, as I had to work with a film crew of only one (me). The camcorder's display can be flipped around to allow the subject of the video to see how they look onscreen. The tripod was also used in most of the shots where I was working on the computer, since it usually took two hands to do the work. I would set up the tripod and camcorder to give a good view of the hardware,

and then start filming. I was not watching what was being filmed, but just made sure my activities stayed within what I understood was the field of view.

One of the filming mistakes I made was in sometimes not allowing enough "lead in" and "lead out" time at the beginning and end of the scenes. Excess footage can be trimmed, but you can't easily make more footage after filming is done.

I started shooting scenes before determining what program I would be using to edit the video, so I was not sure what editing capabilities I could count on. I was not sure the program I would use could add titles, so I printed titles on paper and held them up in front of the camcorder. I later found titles could be added using software, but not with the flexibility of my paper signs.

Although I had a couple of commercial video editing software packages available to install, I decided to initially try the editing software that came with the camcorder, Panasonic's HD Writer LE 1.0. I installed it on my wife's laptop to make sure I'd have enough horsepower to do the video editing quickly.

I found the software would not recognize the raw video files I had copied from the SD memory card to the computer's hard drive. To use the captured video with this program, I had to connect the camcorder to the PC with the provided USB adapter cable and download the files from the camcorder through the program. The program had all the basic features I had seen in other video editing software. It allowed clips to be combined on a timeline, with a number of choices for transitions between scenes. Scenes could be edited for length, and basic titles could be added.

I chose the least flashy transitions and put the video segments together one by one. Because of the brief lead-ins I had shot, I could not add much in the way of additional titles, but fortunately the signs I had filmed worked well. I was concerned that 45 minutes might be too

What to Do When Your Web Browser Won't Display PDFs

by Michael E. Cohen: <mcohen@tidbits.com>, @lymond article link: <http://tidbits.com/e/13724> 7 comments

Sometimes you click a link in your Web browser and instead of it taking you to another Web page, the link goes to a PDF instead. For most of us, this is no problem: modern browsers have had the capability to display PDFs directly for a while now, and the result of clicking a link to a PDF usually results in the PDF appearing inside the browser window. For details about how this works in Safari and Google Chrome, see Steve McCabe's "Wrangling PDFs in 2012's Web Browsers" (1 June 2012), along with Agen Schmitz's TidBITS Watchlist entry for "Firefox 19" (19 February 2013).

### <http://tidbits.com/article/13018> <http://tidbits.com/article/13570>

Nonetheless, whenever we publish a link to a PDF in one of our articles or Take Control books, it's not uncommon to hear from frustrated readers who tell us that all they see when they click the link is a blank black or white page. Fortunately, the solution is simple and usually requires nothing more than removing a couple of files from your Mac.

problem is one or two older browser plugins from Adobe that don't play nicely with today's browsers: AdobePDFViewer.plugin and AdobePDFViewerNPAPI.plugin. These plug-ins are installed by Adobe Reader or by Adobe Acrobat Pro and are put in place to enable browsers to display PDFs using Adobe's own PDF-displaying code. However, versions of Reader or Acrobat prior to version 10.1.3 provide plug-ins that are incompatible with some browsers; in particular, Safari 5.1 or later and recent versions of Firefox end up showing black pages (Safari) or white pages (Firefox) when the incompatible Adobe plug-ins are installed.

The fix is easy: quit your browser (this step is important!) and remove the plugins. You can usually find them in the Internet Plug-ins folder inside the main Library folder on your Mac  $-$  no, not the hidden Library in your Home directory (also known as ~/Library/Internet Plug-Ins) but the one at the top level of your hard disk (/Library/Internet Plug-Ins).

Open that folder, look for any files that begins with the name AdobePDFViewer, and drag them out of the /Internet Plug-ins folder (put them on the Desktop temporarily if you don't want to trash them immediately). You will be asked to confirm the move by entering an administrator name and password.

Sometimes you won't find the incompatible plug-ins in your main Library folder. If so, look in the Library folder in your Home directory instead. This folder is

cont. on pg. 9

In most cases, the cause of the

Wireless Range Expansion By Sandy Shapiro, Member-At-Large, UCHUG (Under the Computer Hood UG), CA June 2011 issue, Drive LIGHT www.uchug.org Sanford.shapiro (at) gmail.com

At our last meeting we discussed how to expand the range of a wireless router. We talked about bridges and repeaters, but we didn't discuss expanders.

My wireless router sits on the second floor of my house in a back room. My office is in a small building behind my house, where the wireless signal is very low - only one bar is lit. Some of my patients are on the east coast and meet with me via Skype. The poor connection has been a major frustration.

After our meeting I did some research and found something called a Wireless-G Range Expander made by Linksys. Because I already have a Linksys wireless-G router, I thought it would be worth a try. I bought a refurbished model from Amazon.com for \$23.99. I don't see why it shouldn't also work with other brands of Wireless routers.

The setup was complicated, but once accomplished, my connection went from "very low" to "excellent" and all bars were now lit. Here is how I set up the expander:

First, I plugged the power cord into an outlet, and two lights went on

I plugged a cat5 cable from the expander directly to my router

I opened a browser and looked up: http://192.168.1.240

I left the user name blank and typed "admin" for the password

I went to the Help menu and opened the utility for changing the firmware. I had already downloaded the new firmware from the Linksys web site. After changing the firmware from V. 3.01.01 to V. 3.04.01and rebooting the expander, I performed the following steps:

I set Gateway to 192.168.1.1, the address of my router.

I left Mode as mixed, and I changed the SSID

to match the one in my router.

ο I selected Wireless Security Enable. A pop up window opened and I changed security from WEP to WPA Personal. I entered the pass phrase I used in my router settings and clicked on Save Settings.

After a reboot, I rechecked all the settings, unplugged the expander, removed the Cat  $\zeta$ cable, and took the expander out to my office.

There I plugged it into a wall plug and turned on my computer.

Connection strength was now excellent and all bars were lit.

The only problem was that I now lacked "connectivity." No matter how I configured the system, I could not access the internet - even though all the bars were lit. I disabled security and was finally able to get a network connection, but the Skype connection was all but impossible to use.

I sent the expander back for a refund.

Tomato Firmware http://www.polarcloud.com/tomato

One advantage of the Linux program is that I could increase the power of the wireless signal, which I did from  $42 \text{ mW}$  to 70 mW. That allowed for a somewhat better connection in my office, but it was still very low.

Another advantage of this firmware is that you can use your router as an Ethernet Bridge or as an Ethernet Client, in addition to the normal use as an Access Point. It only cost \$55.94 to get another Linksys WRT54GL - about the same as some of the other repeaters on the market.

I found an excellent tutorial on using Tomato to set the firmware for Wireless Client Modes. http://bit.ly/ik2BPw

I first tried to use the Ethernet Bridge mode where the router is placed half way between the access point and the laptop out in the office. I couldn't get it to work. I then used the Wireless Client Mode where the router is in my office and connects to my laptop via a cat 5

# Newsletter of the Hartford User Group Exchange June, 2013

cable. At first I had trouble, but then I realized I had to disable the wireless radio in the laptop, and everything worked fine. To the computer, it looks like a hard wired, or cabled connection.

The steps to set it up are as follows:

I checked the IP address of the extender router and saw that it was the same as that on the access point, 192.168.1.1. I then changed the client router to 192.168.0.1 as per the instructions. DHCP server was enabled. I then made sure the SSID and the channel were the same on both units.

I disabled security on both routers for testing. When I saw good internet connections and excellent Skype connections, I tried re-enabling security. I had been using WPA2 with TKIP - it didn't work. I then tried WEP and AES and, bingo, I was in business.

I have now successfully extended my internet connection, and I have a spare router should the first one ever burn out.

Closing the door on Facebook By Linda Gonse, Editor/Webmaster, ORCOPUG (Orange County PCUG), California April 2012 issue, Nibbles 'n Bits www.orcopug.org editor (at) orcopug.org

So, you have been reading about more privacy concerns in Facebook. You have decided to close your account. But, unless you are aware of what this means and how to go about it, you may not actually close the account.

You should be aware, too, that you are not going to erase your existence in Facebook when you do close your account. Some people have the mistaken idea that after quitting Facebook their data will get old and vanish.

Know the facts. Familiarize yourself with Facebook's policies before you take steps to end your relationship.

There are two methods of closing a Facebook account. You can either deactivate your account or you can delete it. If you deactivate it, your account is closed immediately. Your information is saved as you left it in the event that you may want to return to it someday.

What's more, if you log into Facebook within 14 days of deactivating your account, it is automatically reactivated!

Deletion is another thing. Not so easy.

What does Facebook say about deleting the account?

If you do not think you will use Facebook again and would like your account deleted, keep in mind that you will not be able to reactivate your account or retrieve any of the content or

information you have added. **If you would like your account permanently deleted with no option for recovery, log in to your account and then submit your request here.** 

Prior to taking this option, you should delete any information you wouldn't be comfortable leaving behind. Note, too, that you are only submitting a request. The request goes into the system where it is regarded as a pending deletion request. Then what happens?

Once you have submitted a request to permanently delete your account, no further action is required on your end. Our system delays the deletion process in case you change your mind and no longer want to permanently delete your account. Note that logging in to your account again will undo a pending deletion request.

Once your account is permanently deleted, there is no way to undo this action. You will not be able to reactivate the account or retrieve any of the content or information you have added to it. (Source page: http://on.fb.me/HiYHzI)

You'll note that it does not say how long the deletion process is delayed, only that it will be.

Eventually, the account gets deleted. But, what actually happens when your account is permanently deleted? Here's what Facebook says. (The emphasis is mine.)

•?**You will not be able to regain access to your account again.** (This should not be a surprise. That is the idea, right?)

•?**MOST personally identifiable information** 

# Newsletter of the Hartford User Group Exchange June, 2013

### from pg. 6

hidden by default in Mac OS X 10.7 Lion and 10.8 Mountain Lion (see "Dealing with Lion's Hidden Library," 20 July 2011). To reach it in the Finder, hold down the Option key, choose Go > Library, and then navigate to the Internet Plug-Ins folder. If you see the AdobePDFViewer plug-ins in that folder, drag them out; again, you may be asked to confirm the move by entering an administrator name and password.

### <http://tidbits.com/article/12306>

Once the plug-ins are removed, launch your Web browser and try again — you should now be able to view PDFs right in the browser window using the browser's native PDF support. (And if you don't want to view PDFs in your browser at all, read "Wrangling PDFs in 2012's Web Browsers" for instructions on disabling the functionality.)

----

read/post comments: <http://tidbits.com/e/13724#comment s>

tweet this article: <http://tidbits.com/t/13724>

from pg. 2

http://www.nsa.gov/public\_info/\_files/Untangling\_the\_ Web.pdf

Editor-in-Chief: Stuart Rabinowitz

### from pg. 5

long without a break, so I split the video into two 22 minute segments, allowing an intermission in between.

The program could convert the finished video to several different resolutions on DVD or Blu-Ray discs for playing on home players or computers.

'll try using one of my fancier video editing programs with this camcorder one day, but I found the Panasonic-provided software could turn out a good video.

Since making a coherent video out of the filmed segments I made was not too difficult, I'll probably try to make similar edited videos for all the events I film.

from pg.8

**associated with it is removed** from our database. This includes information like your email address, mailing address, and IM screen name. **SOME personally identifiable information MAY REMAIN,** such as your name if you sent a message to someone else. •?**Copies of SOME material (photos, notes, etc.) MAY REMAIN in our servers** for technical reasons, but this material is disassociated from any personal identifiers and completely inaccessible to other people using Facebook. (Source page: http://on.fb.me/HE95ab)

Armed with this information and lowered expectations, you are now ready to close the door on Facebook.

### PULP Staff

Editor **Stuart Rabinowitz**<br>Distribution **George Carbonel George Carbonell** 

# **Officers & SIG Leaders**

Director at Large: Richard Sztal<br>Web Manager: Bob Bonato

Membership: Anyone may become a member. Dues are \$12 per year and include a one-year subscription to The Pulp as well as access to the HUGE Public Domain disk libraries. Meeting topics, times and places can be found on page 1 of this issue.

### President: George Carbonell 860.568–0492 george.carbonell@comcast.net<br>Vice President Stuart Rabinowitz 860.633–9038 s.e.rabinowitz@att.net Vice President Stuart Rabinowitz 860.633–9038 s.e.rabinowitz@att.net<br>Secretary: Ted Bade 860.643–0430 tbade@cox.net Secretary: Ted Bade 860.643–0430 tbade@cox.net Charles Gagliardi 860.233–6054 epencil@att.net<br>Richard Sztaba entitle richer1@aol.com wmaster@huge.org

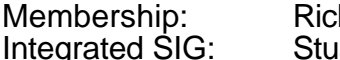

Membership: Richard Sztaba richer1@aol.com s.e. rabinowitz@att.net

## June 2013

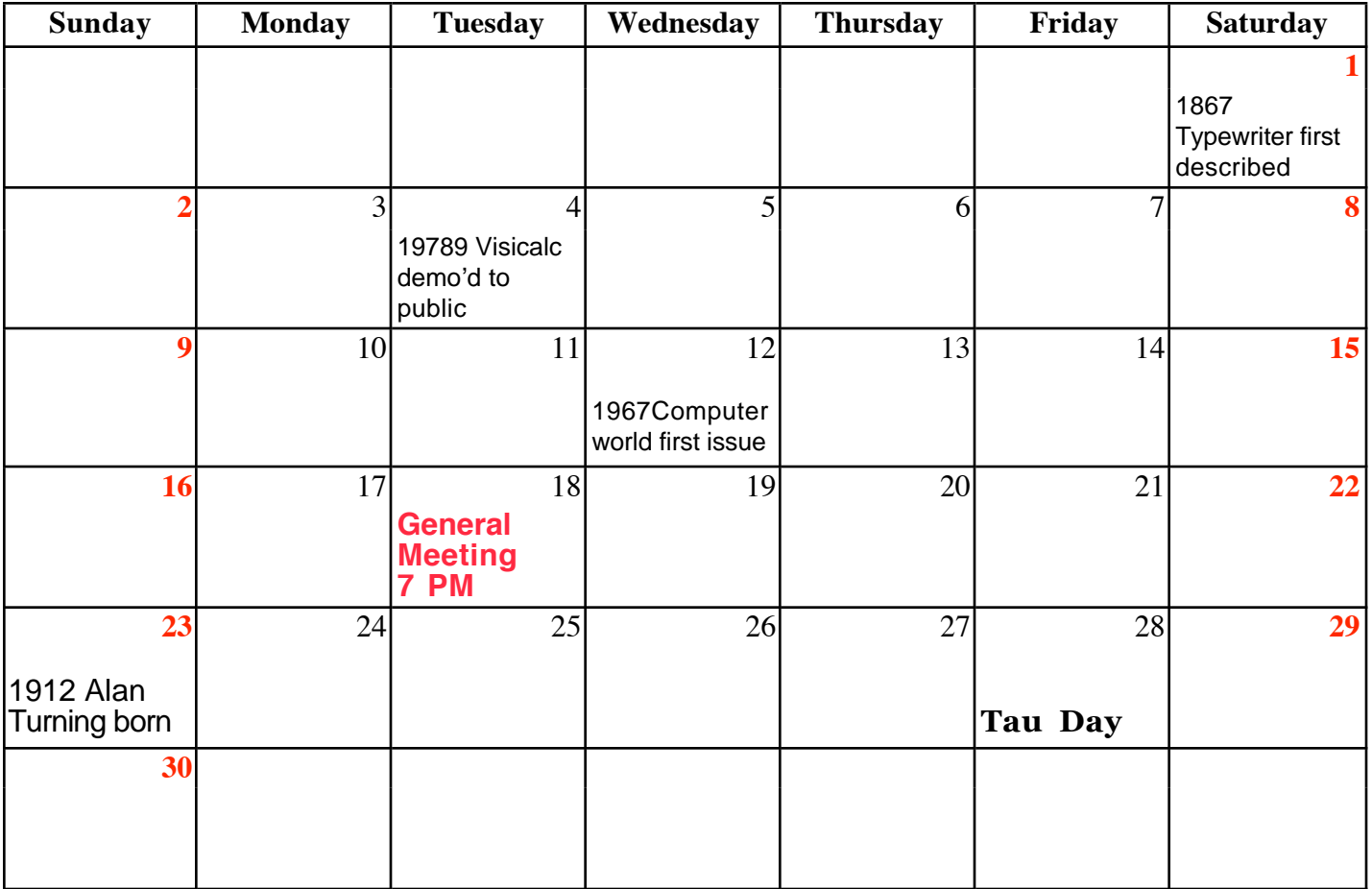

VOLUME 32 ISSUE 6 Page 10